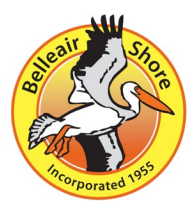

## **Virtual Meeting Announcement**

To join the meeting[:](https://us02web.zoom.us/j/83334929070) <https://us02web.zoom.us/j/83334929070>

Or iPhone one-tap :

## US: +13017158592,,83334929070# or +13126266799,,83334929070#

Or Telephone:

Dial(for higher quality, dial a number based on your current location):

US: +1 301 715 8592 or +1 312 626 6799 or +1 646 876 9923 or +1 408 638 0968 or +1 669 900 6833 or +1 253 215 8782 or +1 346 248 7799

## Webinar ID: 833 3492 9070

Welcome to the June 16, 2020 Regular Council Meeting for the Town of Belleair Shore.

On March 20, 2020, Governor Ron DeSantis issued Executive Order No. 20-69 allowing Florida's local governments to conduct meetings of their governing bodies without a physical quorum present at any specific location, and allowing meetings utilizing electronic communications technology, such as telephonic or video conferencing. Today's meeting is being conducted using the Zoom platform. Members of the public may join the meeting using the zoom meeting instructions posted with the meeting Notice on the Town's website, or may use the call-in information posted in that same meeting Notice.

As stated in today's meeting Notice, the procedures for public comment are different during our Virtual Council Meeting. All public participants will be muted during the regular portions of the meeting, and unmuted during the portions of the meeting allowing for public comment. The Town is providing two options for public comment during today's meeting. All audio comments will be limited to three (3) minutes, and all written comments will be limited to 400 characters.

- 1. Zoom meeting participants may provide comments during the designated comment portions of the meeting by utilizing the zoom "raise your hand" feature, or the zoom "chat" feature. Otherwise, all zoom meeting participants will be on mute until recognized by the Chair and unmuted by the Town.
	- a. "Raise your hand" to alert the host that you would like to make a comment by tapping or clicking on "Participants" then tap or click on your name to display the menu containing the "Raise Hand" button. The host will be notified and will unmute you when ready for your comment. Be sure to have your device's volume settings enabled for sound and microphone use. State your name and address for the record, and comments are limited to 3 minutes.
	- b. To send your comment to the Host to read by using the Chat, tap or click on "Participants" then tap or click the "Chat" button to open the chat window where you can enter your comment. Include your full name and address for the record. You may also use the chat feature to notify the host that you would like to make a public comment.
- 2. Written comments may be submitted to the Town via e-mail as well. Email general comments or comments on any agenda item t[o clerkbelleairshore@gmail.com](mailto:clerkbelleairshore@gmail.com) with "June 16 Commission Meeting Comment" in the Subject line. Include your full name and address for the record. Written comments are limited to four hundred (400) characters. Emailed comments will be read during the meeting.
- 3. The public may also participate by utilizing the call-in information contained in the Zoom Meeting Notice. State your full name and address for the record. Voice comments are limited to 3 minutes.

Written instructions for public participation are included in this agenda packet and are posted on the Town's web page.

At this time, I will turn the floor over to the Mayor to open the meeting.